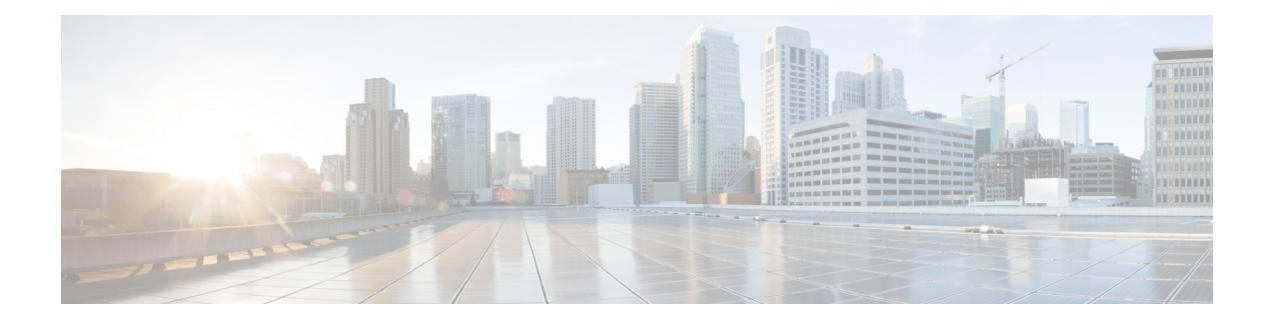

# **Configuring Fabric In A Box With Embedded Wireless Controller**

Fabric in a Box is a single device that is configured as a border node, a control plane node, an edge node. This single device also supports an embedded wireless controller.

The following platforms support Cisco Catalyst 9800 Embedded Wireless Controller for a fabric in a box deployment:

- Cisco Catalyst 9300 Series Switches
- Cisco Catalyst 9400 Series Switches
- Cisco Catalyst 9500 Series Switches

This chapter describes only the configurations that are required to add the wireless functionality in an existing fabric in a box topology for wired endpoints.

- [Prerequisites](#page-0-0) for Configuring Fabric in a Box with Embedded Wireless, on page 1
- How to Configure Fabric In A Box with [Embedded](#page-1-0) Wireless, on page 2
- [Configuration](#page-4-0) Example for Fabric In A Box with Embedded Wireless, on page 5
- Verify Fabric in a Box with [Embedded](#page-11-0) Wireless, on page 12

# <span id="page-0-0"></span>**Prerequisites for Configuring Fabric in a Box with Embedded Wireless**

• Ensure that the Fabric in a Box device is already configured as edge, border, and control plane nodes for wired endpoints.

For configuration details, refer to [Configuring](b-179-lisp-vxlan-fabric-cg_chapter10.pdf#nameddest=unique_96) Fabric In a Box for Wired Devices.

• A Fabric in a Box device should operate in Install mode for a wireless package to be installed. You can install Cisco Catalyst 9800 Series Wireless Controller as a sub-package on top of the base image on the switch.

Ensure that the wireless package is the same version as the base image on the switch (Cisco IOS XE) . For example, if the switch is operating on Cisco IOS XE 17.10.1, install the 17.10.1 version of the wireless package on the switch.

To download a wireless package, go to the Software [Download](https://software.cisco.com/download/home) page, navigate to the switch family, and select the **IOS XE Wireless Controller Software Package** Software Type.

For information on booting a switch in Install mode and installing a sub-package, refer to Cisco [Catalyst](https://www.cisco.com/c/en/us/td/docs/wireless/controller/9800/17-10/config-guide/b_wl_17_10_cg/m_vewlc_subpackage_install.html) 9800 Series Wireless Controller Software [Configuration](https://www.cisco.com/c/en/us/td/docs/wireless/controller/9800/17-10/config-guide/b_wl_17_10_cg/m_vewlc_subpackage_install.html) Guide.

### <span id="page-1-0"></span>**How to Configure Fabric In A Box with Embedded Wireless**

Perform the following procedure to enable wireless functionality in a fabric in a box.

### **Procedure**

**Step 1** Enable wireless controller on the switch. Configure the wireless management interface (WMI) as a loopback interface. The WMI is used for all the CAPWAP messages between the wireless controller and the fabric APs.

> wireless-controller wireless management interface Loopback0

- **Step 2** Configure a Switched Virtual Interface (SVI) for the AP VLAN.
	- Ensure that you assign the same MAC address for a given SVI, across all fabric edges within the fabric site. We recommend that you use a MAC address starting from the base range value of 0000.0C9F.F05F. **Note**

```
interface Vlan92
description AP SVI
mac-address 0000.0c9f.f42a <--- Common MAC Address
ip address 10.92.1.1 255.255.255.0
ip helper-address 192.168.132.1
no ip redirects
no lisp mobility liveness test
lisp mobility APVlan92-IPV4
no autostate
!
```
- **Step 3** Configure an SVI for the Wireless Client VLAN.
	- Ensure that you assign the same MAC address for a given SVI, across all fabric edges within the fabric site. We recommend that you use a MAC address starting from the base range value of 0000.0C9F.F05F. **Note**

```
interface Vlan51
description Client SVI
mac-address 0000.0c9f.f7df <-- Common MAC Address
vrf forwarding VN4
ip address 10.51.1.1 255.255.255.0
ip helper-address 192.168.132.1
no ip redirects
no lisp mobility liveness test
lisp mobility wireless-VN-IPV4
no autostate
!
```
**Step 4** Define a Locator set for the wireless controller.

Ш

```
router lisp
...
locator-table default
locator-set WLC
 192.168.99.1 //IP address of the WMI
 exit-locator-set
!
```
**Step 5** Configure open passive TCP sockets on the control plane node to listen for incoming connections.

```
map-server session passive-open WLC
```
**Step 6** Configure the LISP Site to accept EID prefixes.

```
...
site site uci
 description map-server1
 authentication-key 7 auth-key
 eid-record instance-id 4097 10.51.1.0/24 accept-more-specifics
 eid-record instance-id 4098 10.92.1.0/24 accept-more-specifics
 eid-record instance-id 8188 any-mac
 eid-record instance-id 8189 any-mac
 exit-site
 !
```
**Step 7** Configure dynamic EID for the AP subnets in the default instance.

```
...
 instance-id 4097
 remote-rloc-probe on-route-change
 dynamic-eid APVlan92-IPV4
   database-mapping 10.92.1.0/24 locator-set rloc_set
  exit-dynamic-eid
  !
exit-instance-id
 !
```
**Step 8** Configure dynamic EID for the wireless client subnets in the user-defined instance that is mapped to a VRF.

```
...
instance-id 4098
 remote-rloc-probe on-route-change
 dynamic-eid wireless-VN-IPV4
  database-mapping 10.51.1.0/24 locator-set rloc_set
  exit-dynamic-eid
 !
exit-instance-id
!
```
**Step 9** Configure Layer 2 VNI for the wireless client VLAN.

```
...
instance-id 8188
  remote-rloc-probe on-route-change
  service ethernet
    eid-table vlan 51
    database-mapping mac locator-set rloc_set
  exit-service-ethernet
 !
 exit-instance-id
!
```
**Step 10** Configure Layer 2 VNI for the AP VLAN.

```
...
instance-id 8189
 remote-rloc-probe on-route-change
 service ethernet
  eid-table vlan 92
  database-mapping mac locator-set rloc_set
  exit-service-ethernet
  !
 exit-instance-id
 !
exit-router-lisp
!
```
**Step 11** Enable fabric operations on the wireless controller. The following table describes the commands that configure an embedded wireless controller for fabric operations.

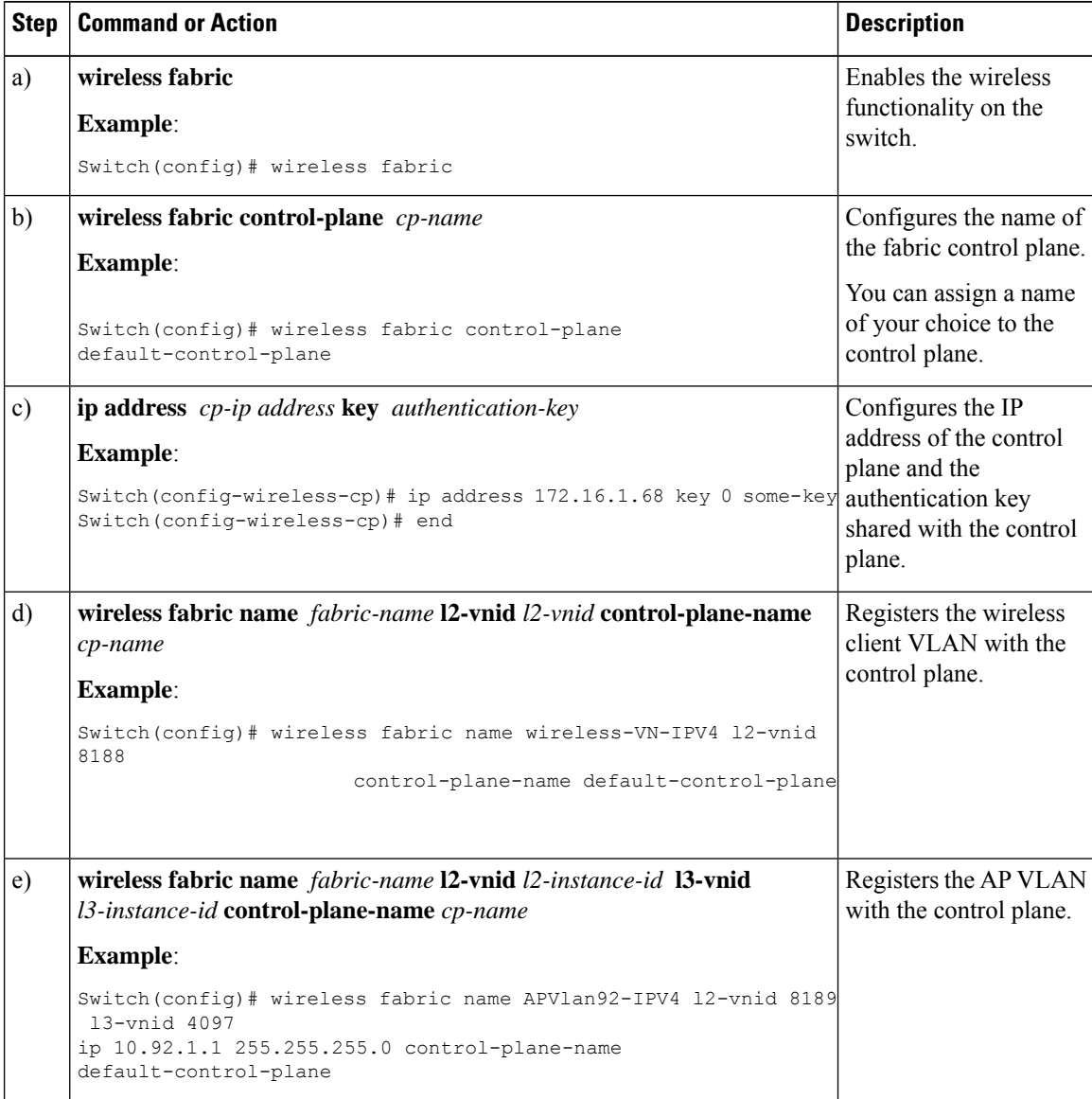

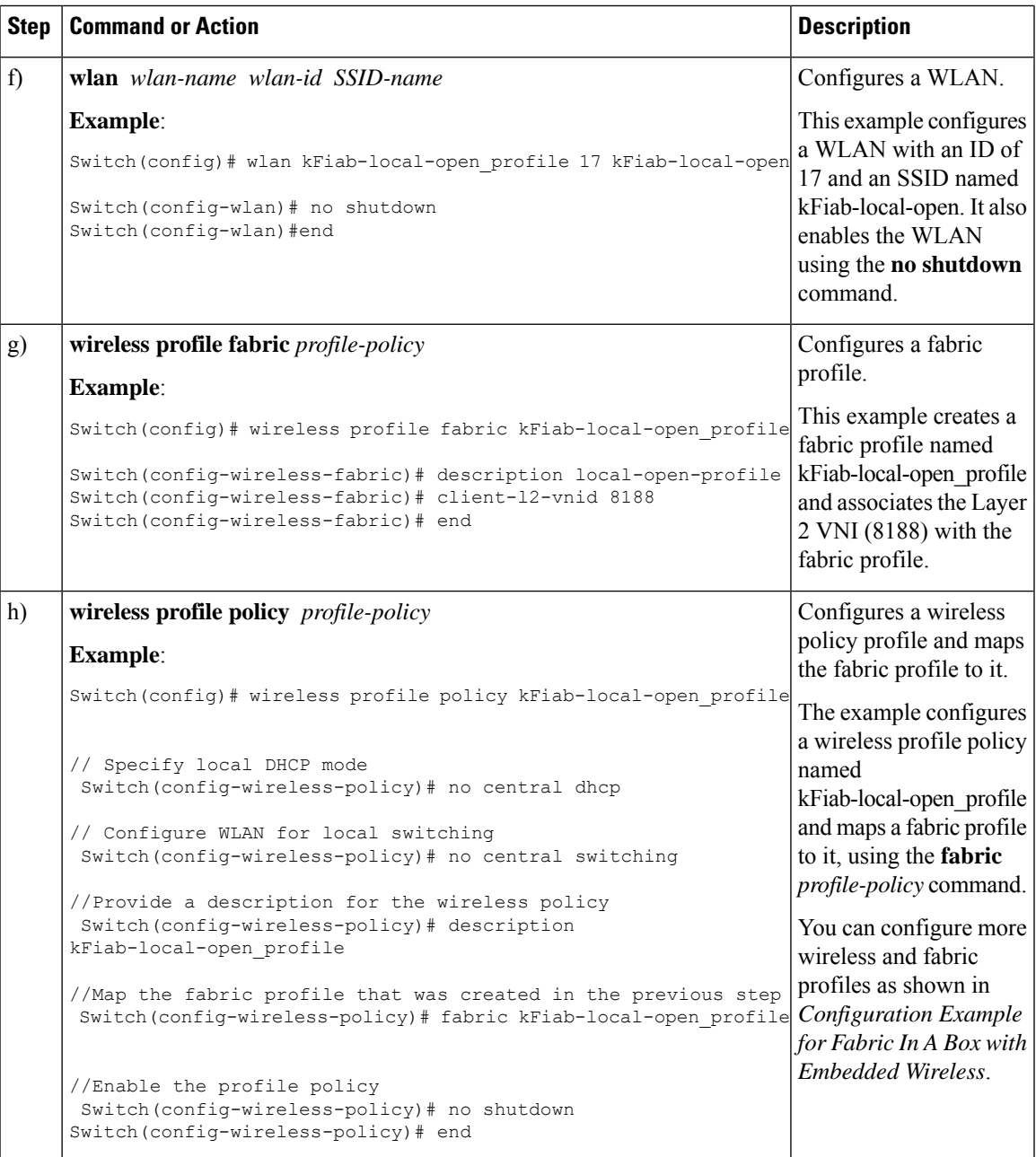

## <span id="page-4-0"></span>**Configuration Example for Fabric In A Box with Embedded Wireless**

This example shows a sample configuration for a fabric in a box construct in the LISP VXLAN fabric depicted in the topology. The fabric in a box device is a Cisco Catalyst 9000 Series switch that functions as a control

plane node, border node, edge node, and wireless controller. The loopback IPv4 address ofswitch is 172.16.1.68. A fabric-capable Access Point (AP) with a subnet of 10.92.1.0/24 is connected to the fabric edge node interface.

<span id="page-5-0"></span>**Figure 1: LISP VXLAN Topology for Fabric in <sup>a</sup> Box with Embedded Wireless**

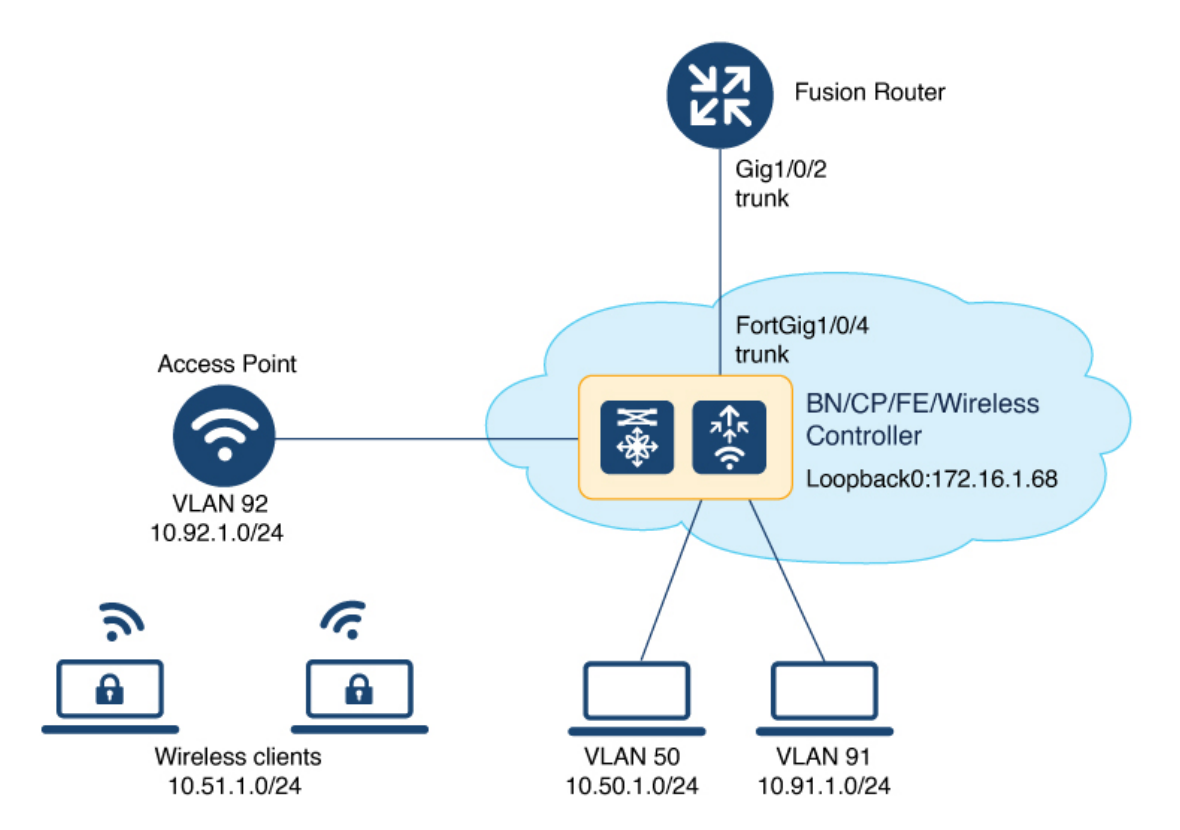

### Fabric in a Box

```
wireless-controller
wireless management interface Loopback0
!
vrf definition VN4
rd 1:4098
 !
address-family ipv4
 route-target export 1:4098
 route-target import 1:4098
exit-address-family
!
interface Vlan92
description AP SVI
mac-address 0000.0c9f.f42a
ip address 10.92.1.1 255.255.255.0
ip helper-address 192.168.132.1
no ip redirects
no lisp mobility liveness test
lisp mobility APVlan92-IPV4
no autostate
!
interface Vlan51
description Client SVI
mac-address 0000.0c9f.f7df
vrf forwarding VN4
```

```
ip address 10.51.1.1 255.255.255.0
 ip helper-address 192.168.132.1
no ip redirects
no lisp mobility liveness test
lisp mobility wireless-VN-IPV4
no autostate
!
vrf definition VN3
rd 1:4099
 !
address-family ipv4
 route-target export 1:4099
 route-target import 1:4099
exit-address-family
 !
address-family ipv6
 route-target export 1:4099
 route-target import 1:4099
exit-address-family
vlan 222
name 222
!
interface Vlan222
description vrf-external
vrf forwarding VN3
ip address 10.20.1.1 255.255.255.252
no ip redirects
ipv6 address 2001:DB8:20::1/126
ipv6 enable
!
interface TenGigabitEthernet1/0/4
switchport mode trunk
device-tracking tracking
!
device-tracking policy IPDT_POLICY
no protocol udp
tracking enable
!
interface TenGigabitEthernet1/0/5
device-tracking attach-policy IPDT_POLICY
!
ipv6 nd raguard
ipv6 dhcp guard
!
vlan 50
name AVlan50
!
vlan 91
name AVlan91
!
interface Vlan50
description server1
mac-address 0000.0c9f.f18e
vrf forwarding VN3
ip address 10.50.1.1 255.255.255.0
 ip helper-address 172.16.2.2
no ip redirects
ipv6 address 2001:DB8:2050::1/64
ipv6 enable
```

```
ipv6 nd dad attempts 0
ipv6 nd prefix 2001:DB8:2050::/64 2592000 604800 no-autoconfig
ipv6 nd managed-config-flag
ipv6 nd other-config-flag
ipv6 nd router-preference High
 ipv6 dhcp relay destination 2001:DB8:2::2
 ipv6 dhcp relay source-interface Vlan50
ipv6 dhcp relay trust
no lisp mobility liveness test
lisp mobility AVlan50-IPV4
lisp mobility AVlan50-IPV6
no autostate
!
interface Vlan91
description default-interface
mac-address 0000.0c9f.f984
 ip address 10.91.1.1 255.255.255.0
 ip helper-address 172.16.2.2
no ip redirects
no lisp mobility liveness test
lisp mobility AVlan91-IPV4
no autostate
!
ip dhcp relay information option
ip dhcp snooping vlan 50,91
ip dhcp snooping
router lisp
locator-table default
locator-set default_etr_locator
 IPv4-interface Loopback0 priority 10 weight 10
 exit-locator-set
 !
locator-set rloc_set
 IPv4-interface Loopback0 priority 10 weight 10
 auto-discover-rlocs
 exit-locator-set
 !
locator-set WLC
 192.168.99.1
 exit-locator-set
 !
locator default-set rloc_set
 service ipv4
 encapsulation vxlan
 map-cache publications
 import publication publisher 172.16.1.68
 itr map-resolver 172.16.1.68
 etr map-server 172.16.1.68 key 7 auth-key
  etr map-server 172.16.1.68 proxy-reply
 etr
 sgt
 route-export publications
 distance publications 250
 proxy-etr
 proxy-itr 172.16.1.68
 map-server
 map-resolver
 exit-service-ipv4
 !
 service ipv6
 encapsulation vxlan
 map-cache publications
  import publication publisher 172.16.1.68
```
Ш

itr map-resolver 172.16.1.68

```
etr map-server 172.16.1.68 key 7 auth-key
etr map-server 172.16.1.68 proxy-reply
etr
sgt
route-export publications
distance publications 250
proxy-etr
proxy-itr 172.16.1.68
map-server
map-resolver
exit-service-ipv6
!
service ethernet
itr map-resolver 172.16.1.68
itr
etr map-server 172.16.1.68 key 7 auth-key
etr map-server 172.16.1.68 proxy-reply
etr
map-server
map-resolver
exit-service-ethernet
!
instance-id 4097
remote-rloc-probe on-route-change
dynamic-eid AVlan91-IPV4
 database-mapping 10.91.1.0/24 locator-set rloc_set
 exit-dynamic-eid
 !
dynamic-eid APVlan92-IPV4
  database-mapping 10.92.1.0/24 locator-set rloc_set
 exit-dynamic-eid
 !
service ipv4
 eid-table default
 map-cache 10.91.1.0/24 map-request
 exit-service-ipv4
 !
exit-instance-id
!
instance-id 4099
remote-rloc-probe on-route-change
dynamic-eid AVlan50-IPV4
 database-mapping 10.50.1.0/24 locator-set rloc_set
 exit-dynamic-eid
 !
dynamic-eid AVlan50-IPV6
 database-mapping 2001:DB8:2050::/64 locator-set rloc_set
 exit-dynamic-eid
 !
dynamic-eid wireless-VN-IPV4
 database-mapping 10.51.1.0/24 locator-set rloc_set
 exit-dynamic-eid
 !
service ipv4
 eid-table vrf VN3
 database-mapping 0.0.0.0/0 locator-set default_etr_local default-etr local
 exit-service-ipv4
 !
service ipv6
 eid-table vrf VN3
 database-mapping ::/0 locator-set default_etr_local default-etr local
```

```
exit-service-ipv6
 !
 exit-instance-id
!
!
instance-id 8194
remote-rloc-probe on-route-change
service ethernet
 eid-table vlan 91
 database-mapping mac locator-set rloc_set
  exit-service-ethernet
 !
exit-instance-id
!
!
instance-id 8197
remote-rloc-probe on-route-change
 service ethernet
 eid-table vlan 50
 database-mapping mac locator-set rloc_set
 exit-service-ethernet
 !
 exit-instance-id
!
instance-id 8188
remote-rloc-probe on-route-change
service ethernet
  eid-table vlan 92
 database-mapping mac locator-set rloc_set
 exit-service-ethernet
 !
 exit-instance-id
!
instance-id 8189
 remote-rloc-probe on-route-change
  service ethernet
   eid-table vlan 51
    database-mapping mac locator-set rloc_set
  exit-service-ethernet
 !
 exit-instance-id
!
!
map-server session passive-open WLC
site site uci
description map-server1
authentication-key 7 auth-key
eid-record instance-id 4097 0.0.0.0/0 accept-more-specifics
eid-record instance-id 4097 10.91.1.0/24 accept-more-specifics
 eid-record instance-id 4097 10.51.1.0/24 accept-more-specifics
eid-record instance-id 4098 10.92.1.0/24 accept-more-specifics
eid-record instance-id 4099 0.0.0.0/0 accept-more-specifics
 eid-record instance-id 4099 10.50.1.0/24 accept-more-specifics
eid-record instance-id 4099 ::/0 accept-more-specifics
 eid-record instance-id 4099 2001:DB8:2050::/64 accept-more-specifics
 eid-record instance-id 8194 any-mac
eid-record instance-id 8197 any-mac
eid-record instance-id 8188 any-mac
 eid-record instance-id 8189 any-mac
 allow-locator-default-etr instance-id 4097 ipv4
 allow-locator-default-etr instance-id 4099 ipv4
 allow-locator-default-etr instance-id 4099 ipv6
exit-site
!
```

```
ipv4 locator reachability minimum-mask-length 32
 ipv4 locator reachability exclude-default
 ipv4 source-locator Loopback0
 exit-router-lisp
!
router bgp 700
bgp router-id interface Loopback0
bgp log-neighbor-changes
bgp graceful-restart
 !
 address-family ipv4
 bgp redistribute-internal
 bgp aggregate-timer 0
 network 10.91.1.0 mask 255.255.255.0
 network 172.16.1.68 mask 255.255.255.255
 aggregate-address 10.91.1.0 255.255.255.0 summary-only
 redistribute lisp metric 10 route-map LISP_TO_BGP
 exit-address-family
 !
 !
 address-family ipv4 vrf VN3
 bgp aggregate-timer 0
  network 10.20.1.0 mask 255.255.255.252
 network 10.50.1.0 mask 255.255.255.0
 aggregate-address 10.50.1.0 255.255.255.0 summary-only
 redistribute lisp metric 10 route-map LISP_TO_BGP
 exit-address-family
 !
 address-family ipv6 vrf VN3
 redistribute lisp metric 10 route-map LISP_TO_BGP
 bgp aggregate-timer 0
 network 2001:DB8:20::/126
 network 2001:DB8:2050::/64
 aggregate-address 2001:DB8:2050::/64 summary-only
exit-address-family
!
address-family ipv4 vrf VN4
 bgp aggregate-timer 0
 network 10.51.1.0 mask 255.255.255.0
 aggregate-address 10.51.1.0 255.255.255.0 summary-only
 redistribute lisp metric 10 route-map LISP_TO_BGP
 exit-address-family
 !
!
route-map LISP_TO_BGP permit 10
description prefixes learnt
set as-path tag
!
wireless fabric
wireless fabric name APVlan92-IPV4 l2-vnid 8189 l3-vnid 4097 ip 10.92.1.1 255.255.255.0
control-plane-name default-control-plane
wireless fabric name wireless-VN-IPV4 l2-vnid 8188 control-plane-name default-control-plane
wireless fabric control-plane default-control-plane ip address 172.16.1.68 key 7 auth-key
wlan kFiab-local-open_profile 17 kFiab-local-open
radio policy dot11 24ghz
radio policy dot11 5ghz
no security wpa
no security wpa wpa2
no security wpa wpa2 ciphers aes
no security wpa akm dot1x
no shutdown
!
```

```
wireless profile policy kFiab-local-open_profile
no central dhcp
no central switching
description kFiab-local-open_profile
dhcp-tlv-caching
exclusionlist timeout 180
fabric kFiab-local-open_profile // fabric wireless profile
http-tlv-caching
service-policy input platinum-up
service-policy output platinum
session-timeout 1800
no shutdown
!
!
wireless profile fabric kFiab-local-open profile // configures wireless profile parameters
client-l2-vnid 8188
description kFiab-local-open_profile
!!
```
## <span id="page-11-0"></span>**Verify Fabric in a Box with Embedded Wireless**

You can verify the fabric in a box with embedded wireless configuration using the **show** commands. This section provides the sample outputs for the **show** commands on the fabric in a box device in the topology shown Figure 1: LISP VXLAN Topology for Fabric in a Box with [Embedded](#page-5-0) Wireless.

```
fiab# show lisp session
Sessions for VRF default, total: 4, established: 3
Peer State Up/Down In/Out Users<br>172.16.1.68:4342 Up 10:48:14 232/144 10<br>172.16.1.68:51283 Up 10:48:14 144/232 8
172.16.1.68:4342 Up 10:48:14<br>172.16.1.68:51283 Up 10:48:14
172.16.1.68:51283 Up 10:48:14 144/232 8
172.16.1.68:60947 Up 10:48:15 48/29 3
fiab#
fiab# show wlan summary
Number of WLANs: 1
ID Profile Name SSID Status 2.4GHz/5GHz Security 6GHz Security
   ----------------------------------------------------------------------------------------------------
17 kFiab-local-open_profile kFiab-local-open UP [open]
fiab# show wireless fabric summary
Fabric Status : Enabled
Control-plane:
Name IP-address Key Status
--------------------------------------------------------------------------------------------
default-control-plane 172.16.1.68 bcad25df225e410d Up
Fabric VNID Mapping:
Name L2-VNID L3-VNID IP Address Subnet Control plane name
----------------------------------------------------------------------------------------------
APVlan92-IPV4 8189 4097 10.92.1.1 255.255.255.0 default-control-plane
```
 $\mathbf l$ 

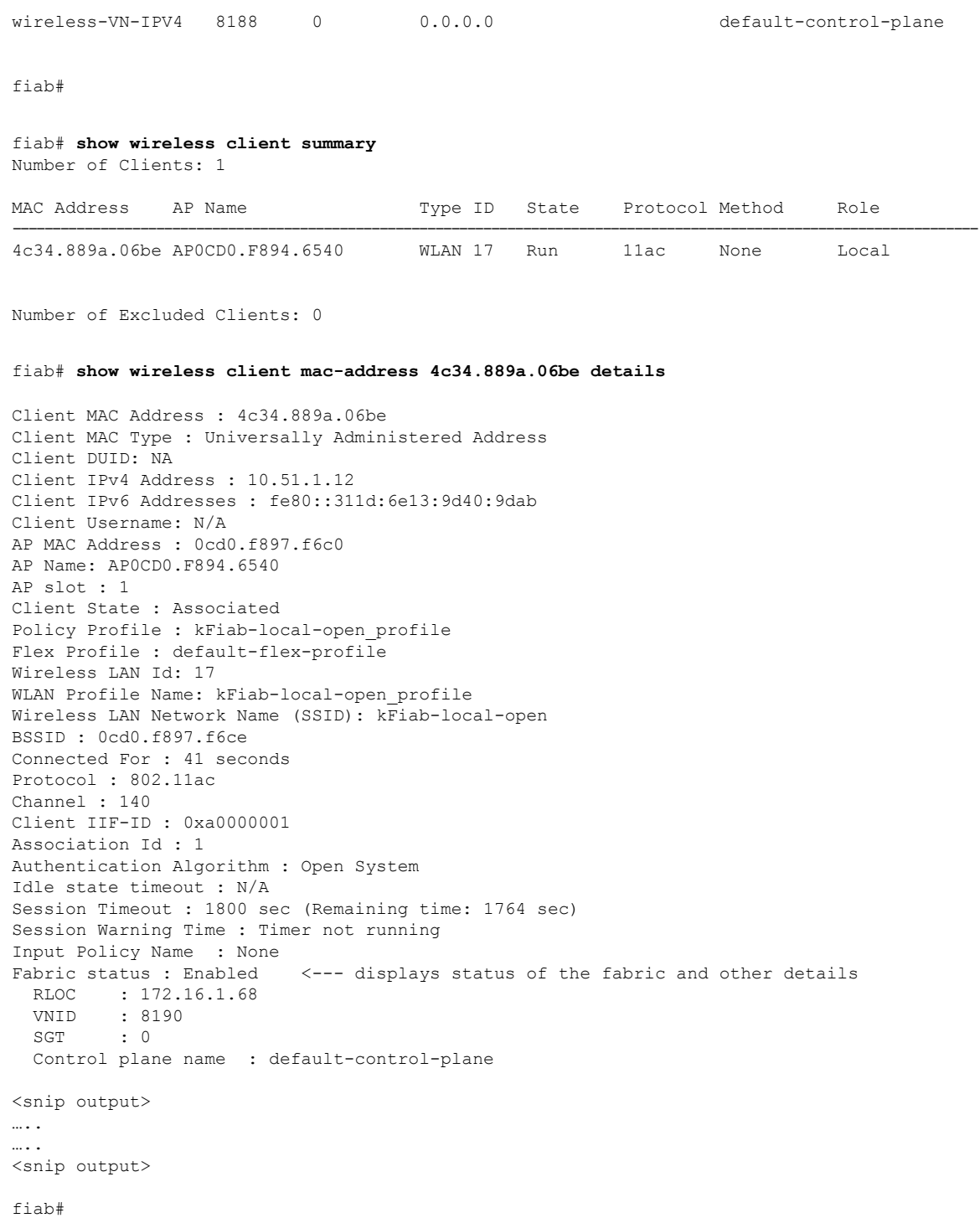

I